## **PROCESO REGISTRO**

## **SISTEMA INTEGRAL DE GESTIÓN DE MOVILIDAD (SIGMI)**

*1)* **Obtendrás la liga de registro en la oficina del Área de Apoyo Académico de tu Unidad debes ingresar según corresponda:**

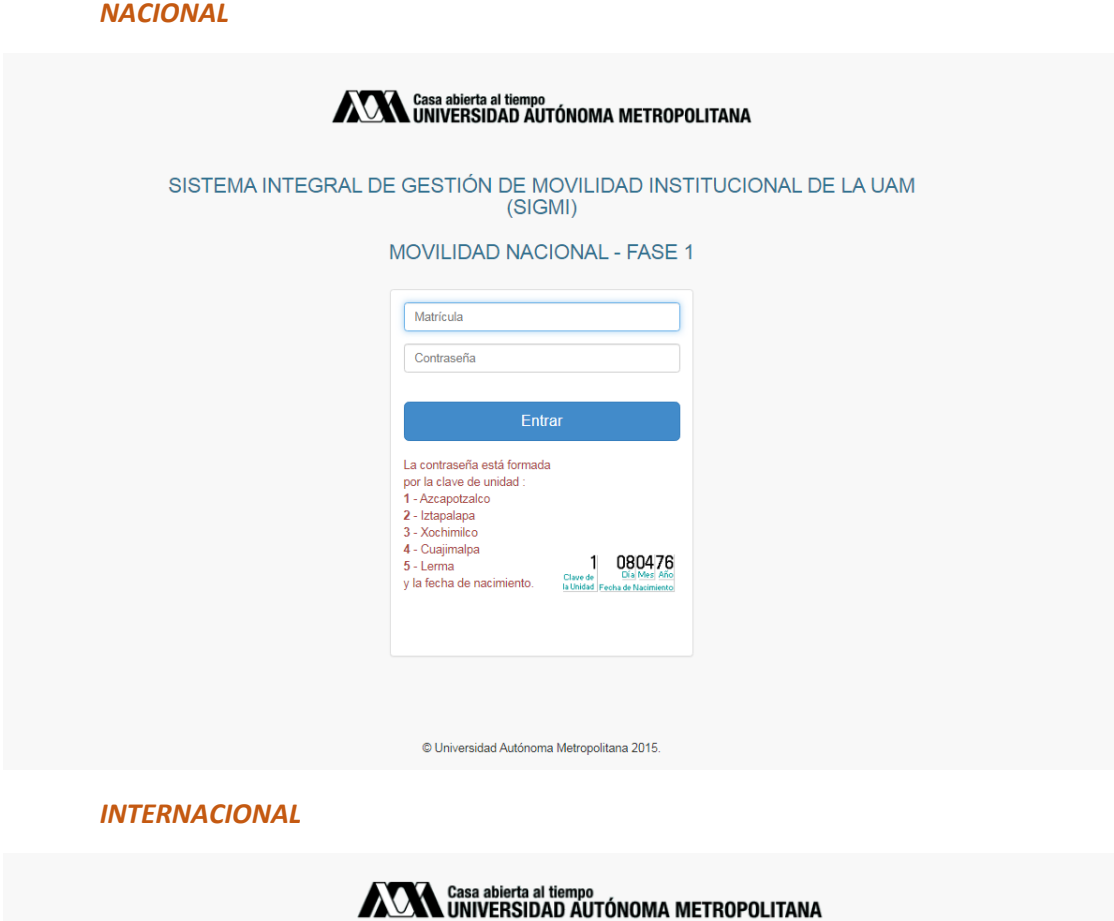

SISTEMA INTEGRAL DE GESTIÓN DE MOVILIDAD INSTITUCIONAL DE LA UAM (SIGMI)

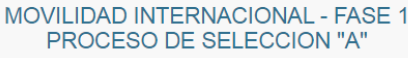

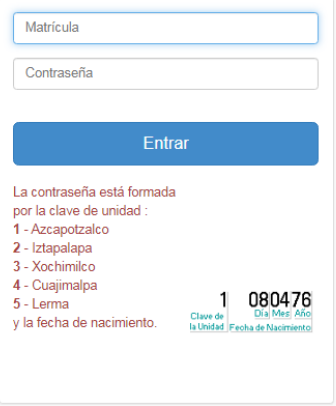

**2) Ingresa tu matrícula y contraseña, en la pantalla de registro se especifica cómo generar tu contraseña.**

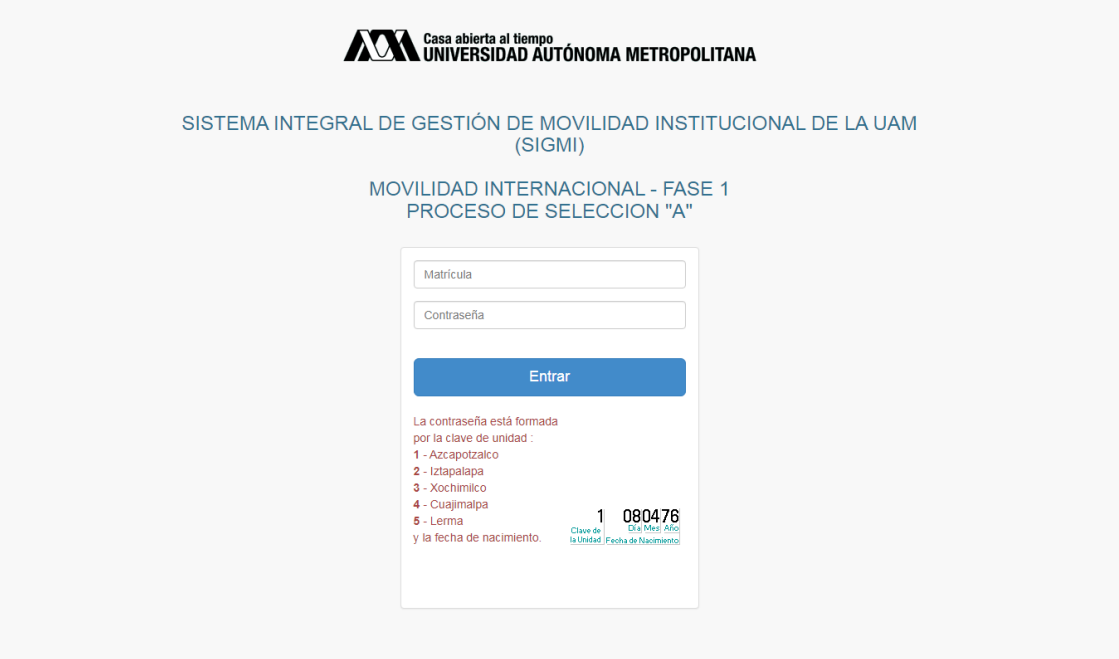

**3) Al ingresar en la parte izquierda de la pantalla elige la opción "MIS DATOS"**

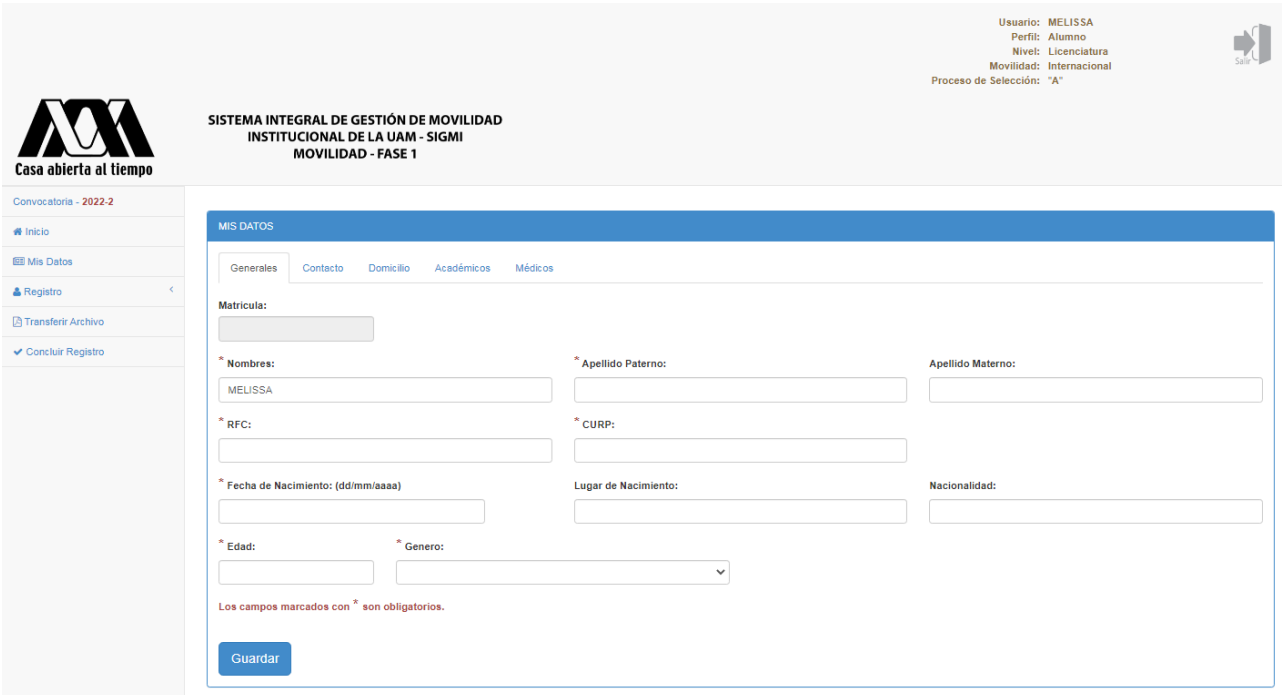

**Revisa cada una de las pestañas y llena o corrobora la información que aparece en ellas, en el caso del registro de internacional es importante que llenes en la pestaña "Académicos" tu nivel de idioma.**

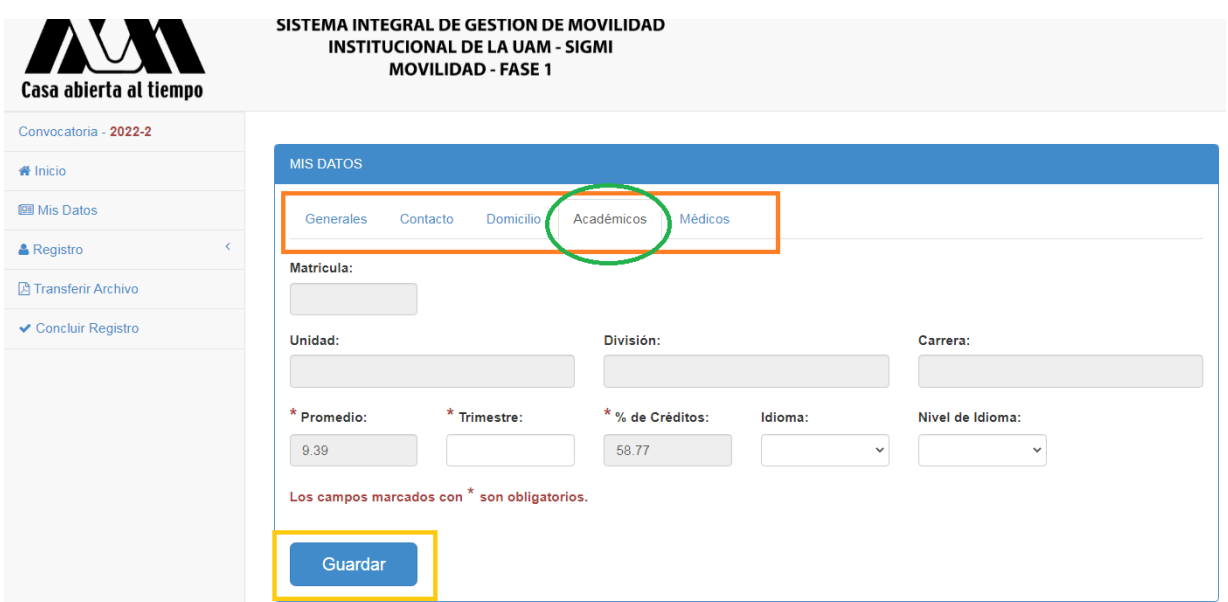

**Si no llenas el dato de nivel de idioma, no se te desplegaran las opciones de universidades ofertadas en la convocatoria.**

**Esta opción no aparece en el registro nacional, por lo que no es necesaria.**

**4) Una vez que llenes la sección de mis datos, debes proseguir con "UNIVERSIDADES DE MOVILIDAD", aquí es donde colocarás las universidades que te fueron avaladas por tu coordinador académico**

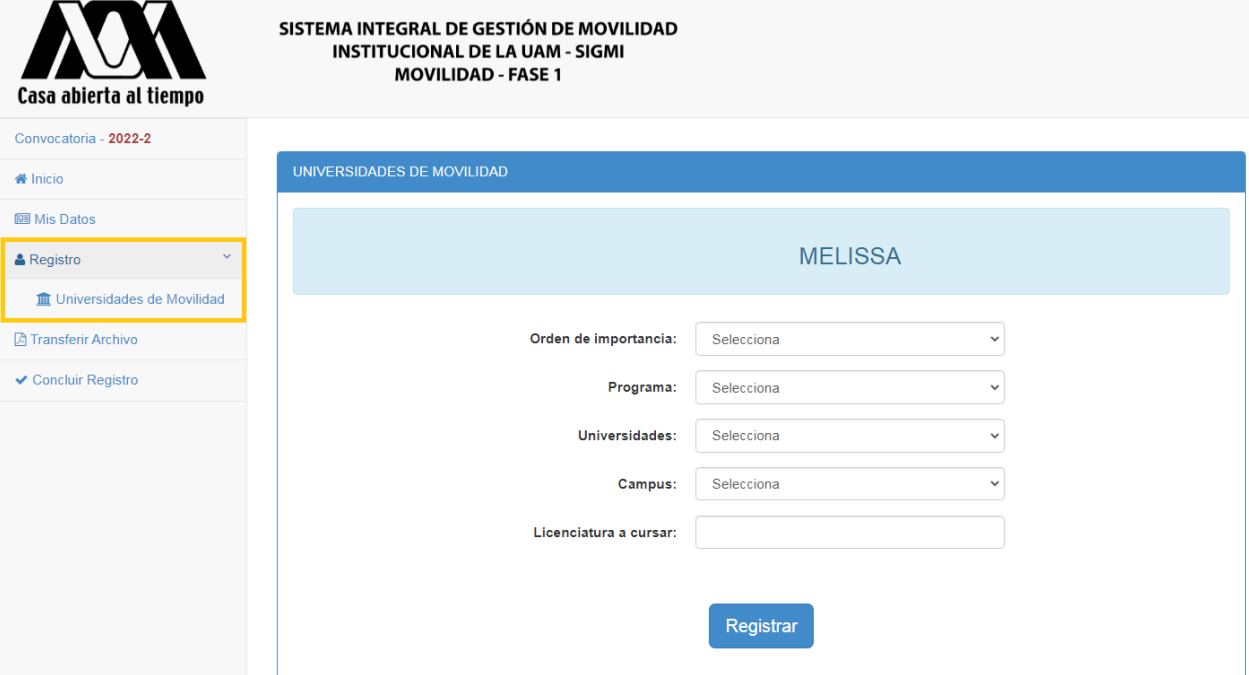

**Cuando realices el registro de las opciones te aparecerán en tu pantalla la información guardada, tienes la opción de modificar o eliminar la opción si necesitas corregir alguna.**

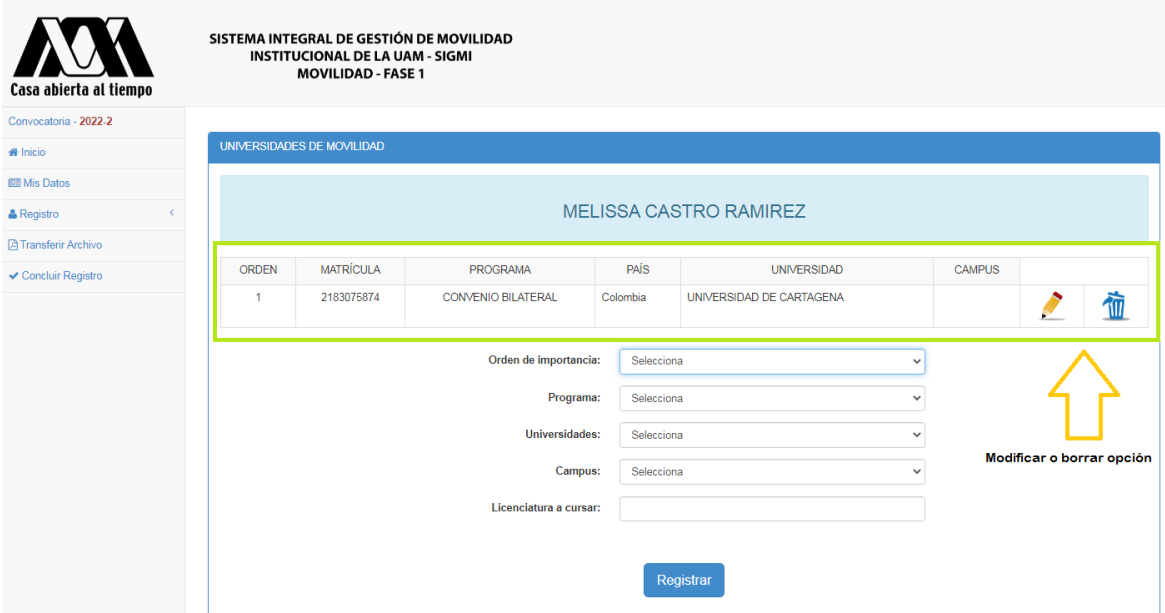

**5) Después de registrar las universidades en la opción "TRANSFERIR ARCHIVO" debes subir los documentos solicitados en un solo PDF en el orden indicado en las respectivas convocatorias de movilidad nacional e internacional, según** 

**corresponda. El archivo no debe pesar más de 2MB o no subirá al sistema.**

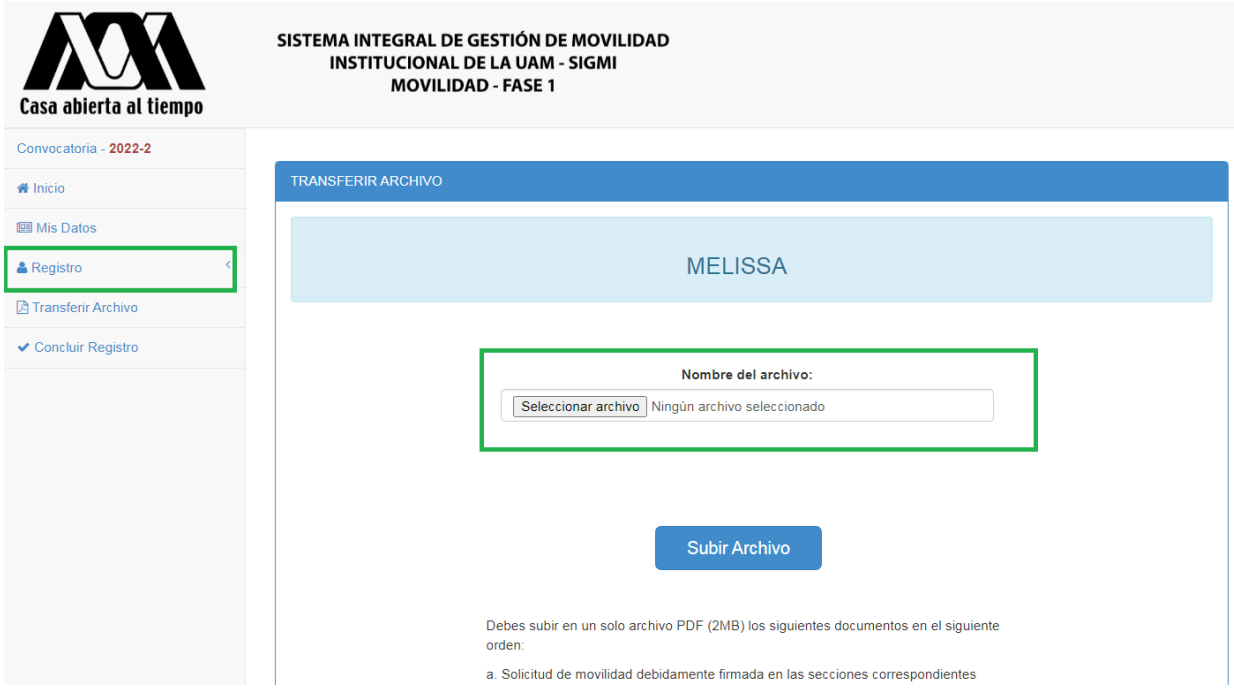

**6) Para terminar, en la sección "CONCLUIR REGISTRO", debes presionar el botón concluir, se desplegará un mensaje donde te preguntará si estás seguro de terminar tu solicitud.**

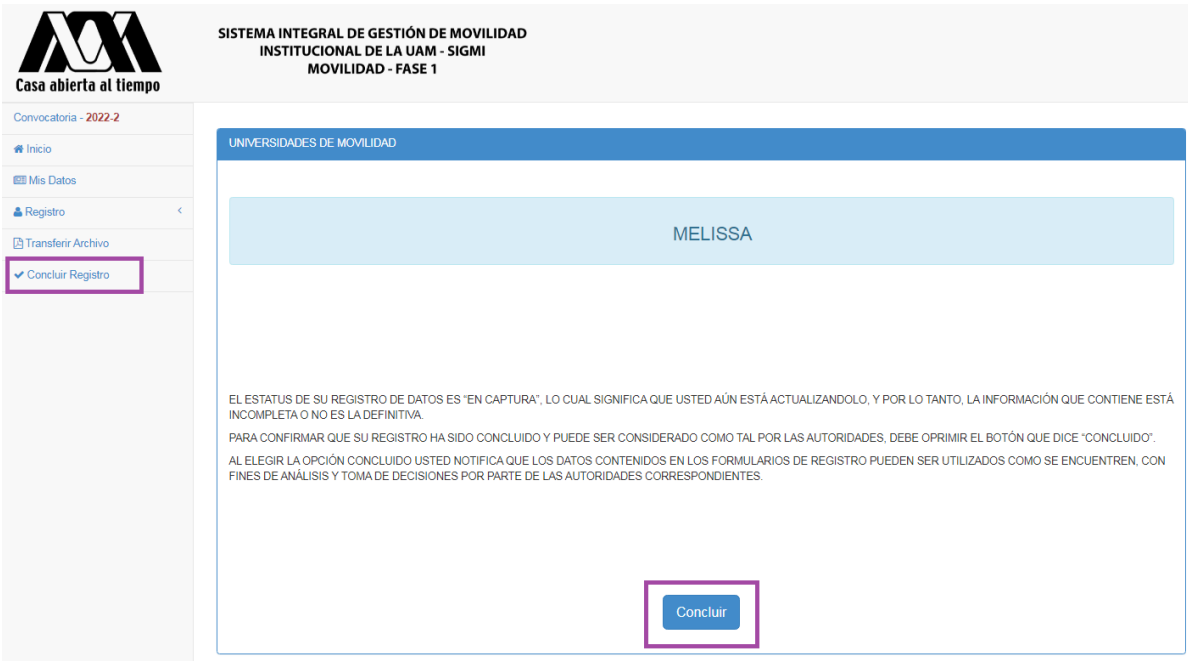

**Una vez finalizado, la oficina de revisará posteriormente que la información que cargaste corresponda con la información de la solicitud que les enviaste anteriormente y que te fue aprobada por tu coordinador.**

**Es importante que concluyas correctamente tu registro y entregues tus documentos en la oficina del Área de Apoyo Académico de tu Unidad, o tu solicitud no será considerada en el proceso de asignación de lugares de movilidad.**

**NOTA: Solo los alumnos con** *Vo.Bo, del Área de* **Apoyo Académico de tu Unidad de origen, son tomados en cuenta por el sistema. para realizar la asignación de lugares.**